# 館情報システムの更新

図書館システムが平成 27年2月27日に更新されました。蔵書検索 (OPAC) や MyLibrary に変更点 がありましたので紹介いたします。

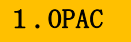

#### 検索画面

Ş

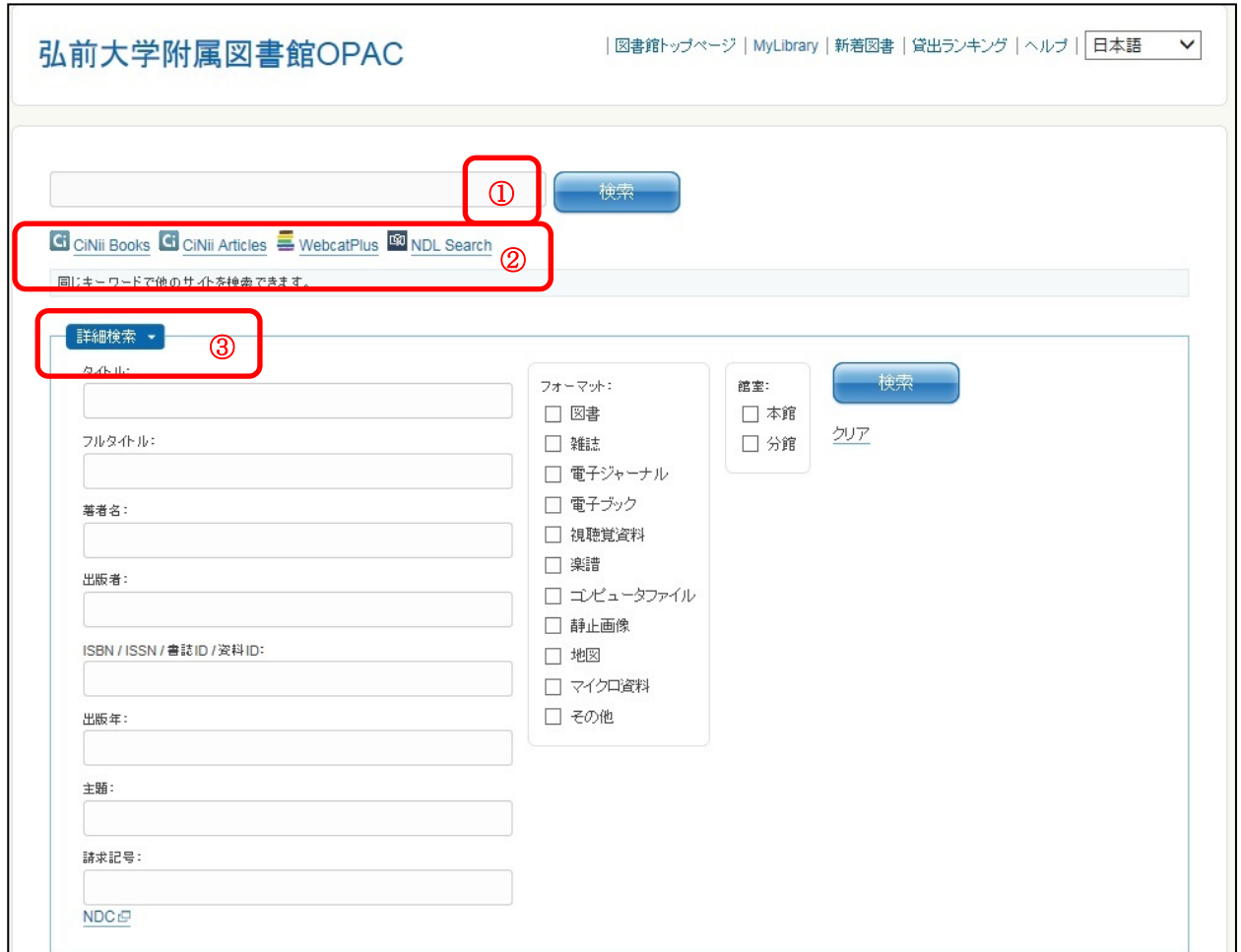

## ① 簡易検索

フリーワードでの検索が可能です。検索は全文検索で行います。

#### ② 外部検索システム連携

 CiNii Books(大学図書館の本をさがす)、CiNii Articles(日本の論文をさがす)、WebcatPlus (国立情報学研究所が提供する情報サービス)、NDL Search(国立国会図書館蔵書検索)が連携 して利用することができます。

### ③ 詳細検索

 初期画面では、表示されませんが、詳細検索を選択することで、タイトル・著者名等を指定して 検索することができます。予め検索する項目が決定している場合、詳細検索をご利用ください。

検索結果一覧画面

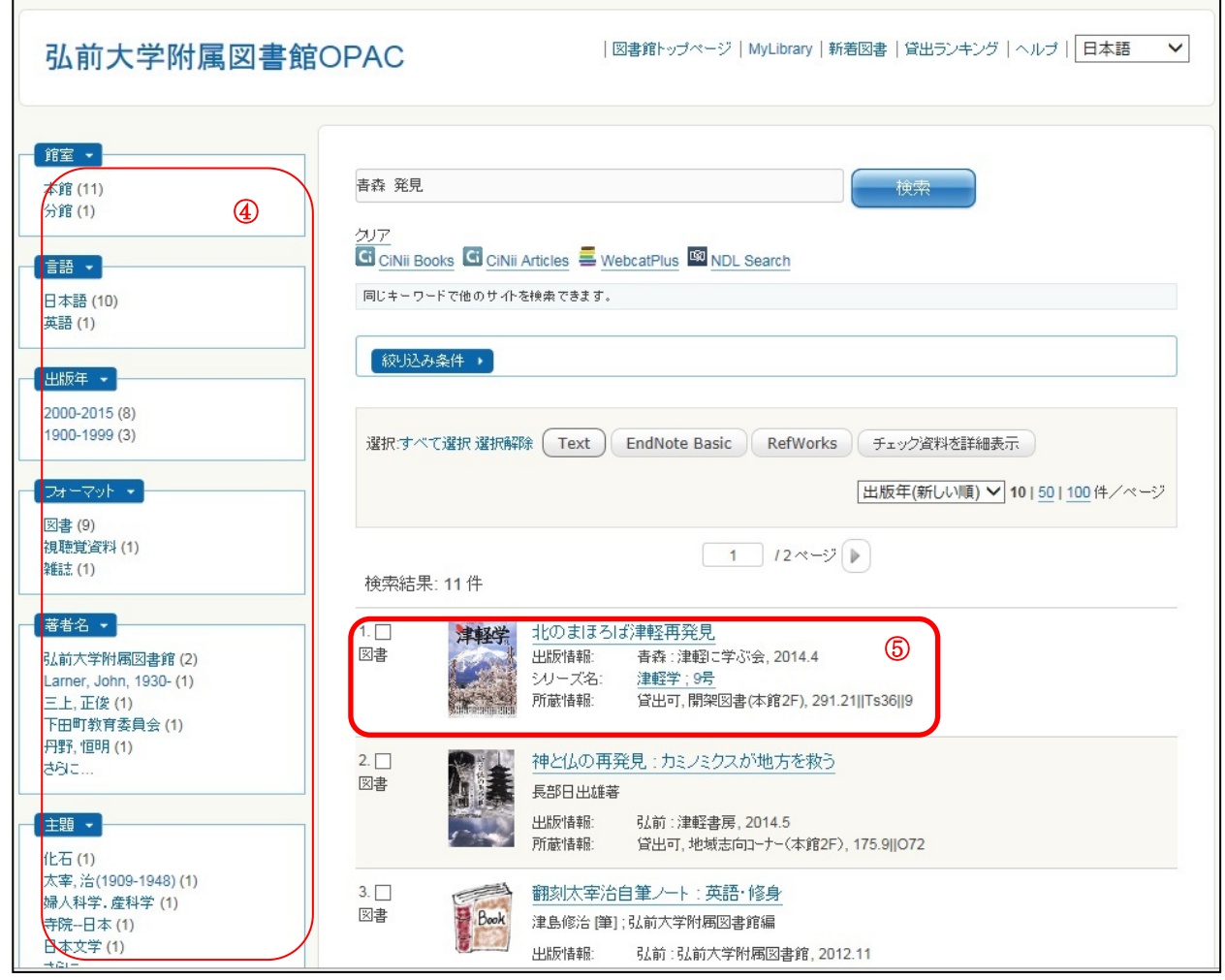

## ④ ファセット

検索結果一覧画面で左側にファセットが表示されます。該当する項目をクリックすることで検索 結果を絞り込むことができます。

### ⑤ 書誌・所蔵情報表示

一覧画面で配架場所・貸出状況が参照できるようになりました。

## 2.MyLibrary

## ⑥ MyLibrary へのアクセス

弘前大学附属図書館 OPAC 画面の上部また附属図書館ホームページからアクセスできます。ス マートフォンからアクセスする場合は、OPAC 画面上部に My Library への案内はありませんので、 附属図書館ホームページよりアクセスして下さい。

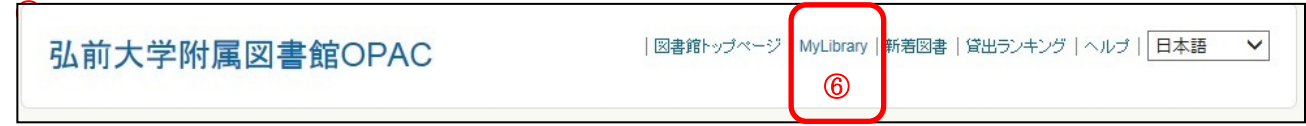

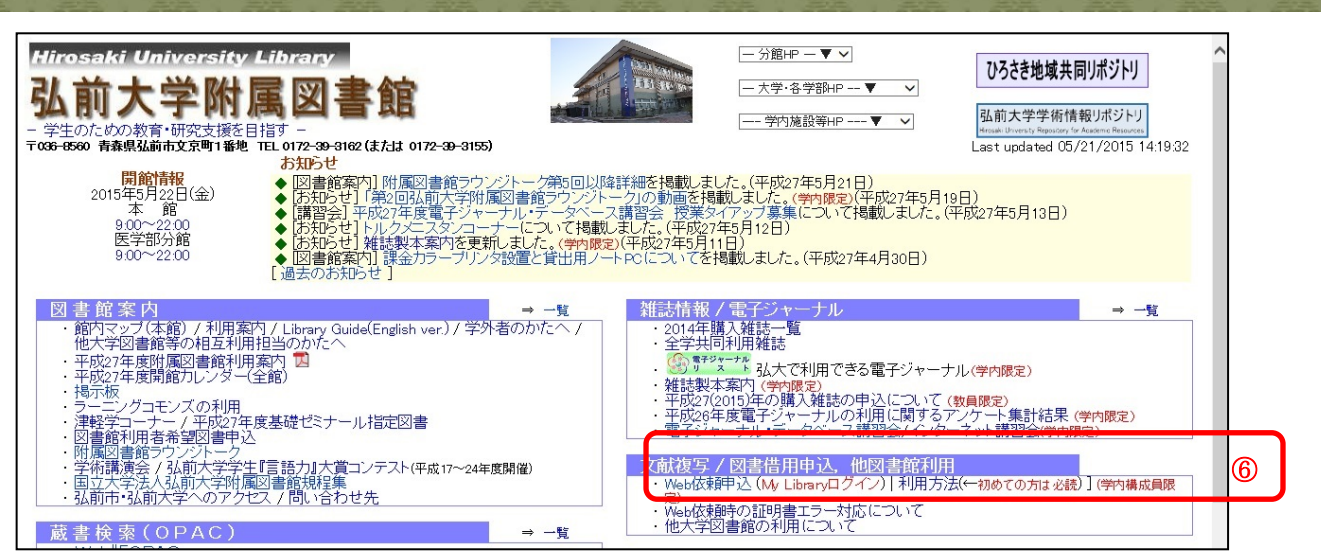

## Mylibrary 画面

お問い合わせ

·ASK

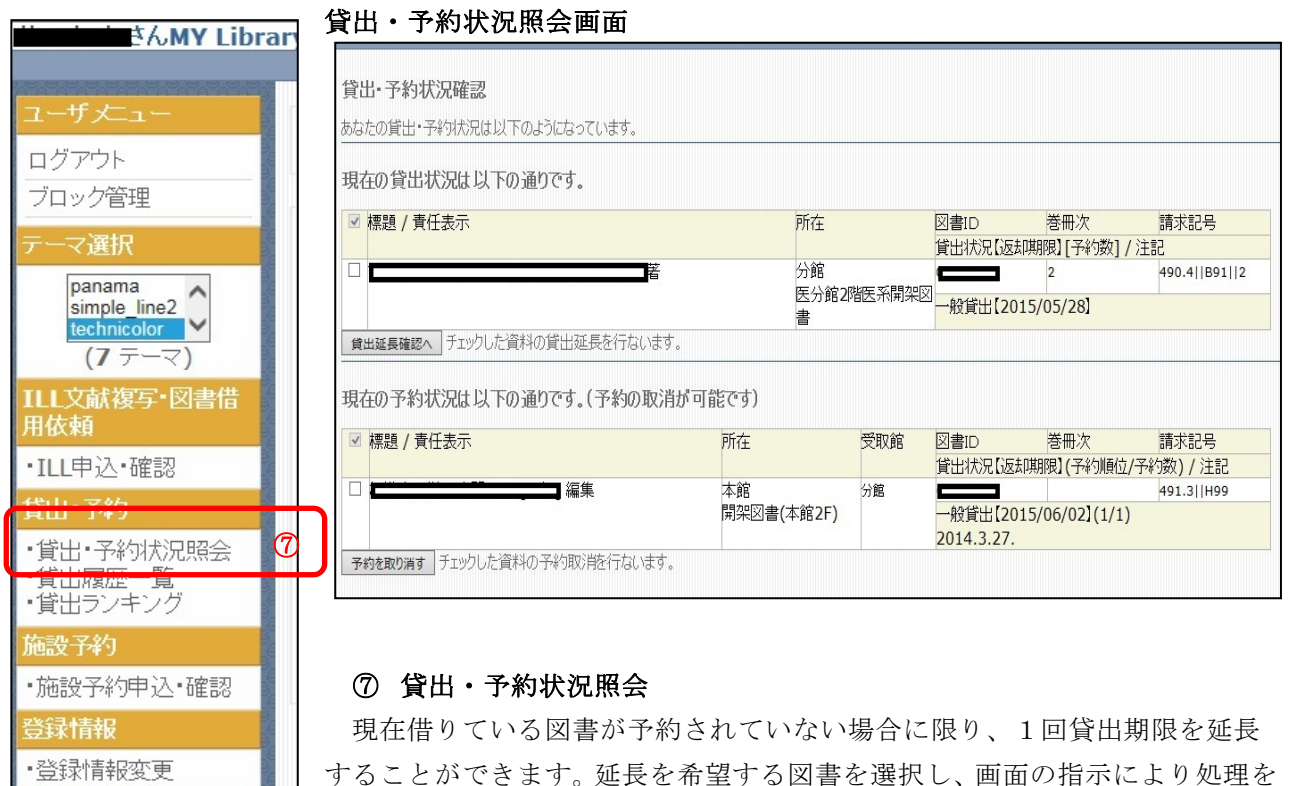

することができます。延長を希望する図書を選択し、画面の指示により処理を 行うことができます。なお、返却期限の延長は、処理を行った日から延長にな りますのでご注意ください。

利用についての詳細情報やお知らせ等を発信していますので、下記 URL よりご利用ください。 http://www.ul.hirosaki-u.ac.jp/ (本館) http://hippo.med.hirosaki-u.ac.jp/~mlib/ (医学部分館)